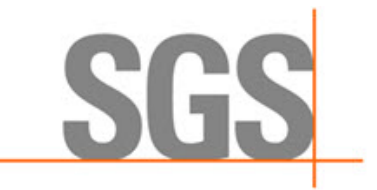

**WHEN YOU NEED TO BE SURE** 

# **CyFlex® Release Notes**

**Release Version 6.3.19**

**September 4, 2020**

**Developed by SGS North America, Inc.**

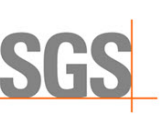

#### **Version History**

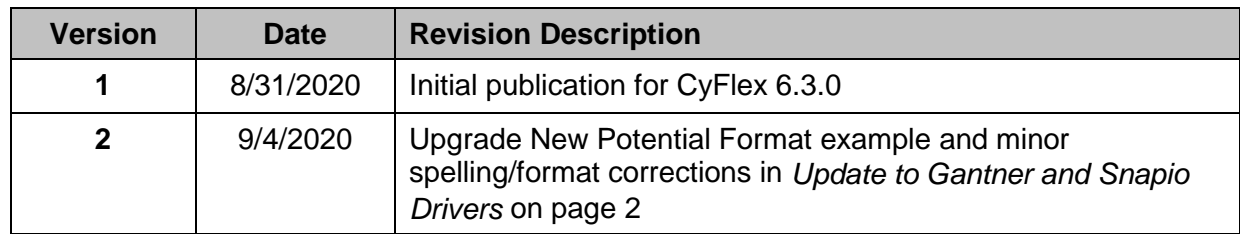

#### **Document Conventions**

This document uses the following typographic and syntax conventions.

• Commands, command options, file names or any user-entered input appear in Courier type. Variables appear in Courier italic type.

Example: Select the cmdapp-*relVersion-buildVersion*.zip file….

• User interface elements, such as field names, button names, menus, menu commands, and items in clickable dropdown lists, appear in Arial bold type. Example: **Type**: Click **Select Type** to display drop-down menu options.

• Cross-references are designated in Arial italics.

- Example: Refer to *Figure 1*…
- Click intra-document cross-references and page references to display the stated destination.

Example: Refer to *[Overview of Changes](#page-4-0)* [on page 1.](#page-4-0)

The clickable cross-references in the preceding example are *Overview*, and on page 1.

#### **CyFlex Documentation**

CyFlex documentation is available at [https://cyflex.com/.](https://cyflex.com/) View **Help & Docs** topics, **Release Info** topics or use the **Search** facility to find topics of interest.

For Cummins personnel, refer to the Cummins engineering wiki at: [http://acizslpapp005.aciz.cummins.com:8005/display/glod/CyFlex+Documentation.](http://acizslpapp005.aciz.cummins.com:8005/display/glod/CyFlex+Documentation) A Cummins account is required.

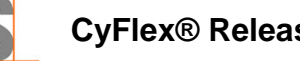

SGS

# **Table of Contents**

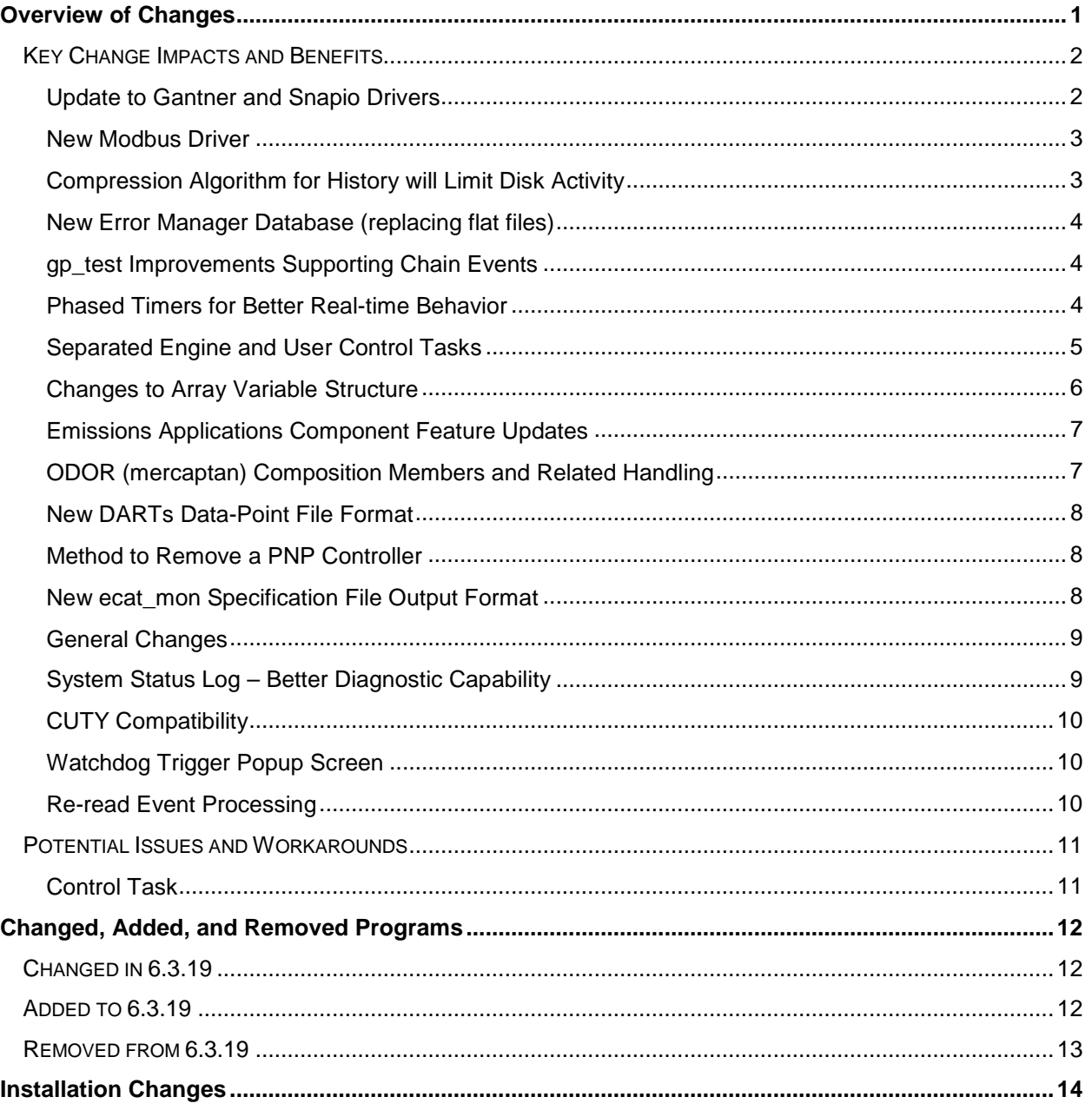

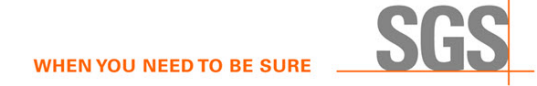

# **Overview of Changes**

This release notes document identifies and describes the updates for CyFlex version 6.3.0. Refer to *[Key Change Impacts and](#page-5-2)  [Benefits](#page-5-2)* [on page 2](#page-5-2) for details on some of the following changes.

- Scientific Linux 6.9 is required for this release. Refer to *CyFlex® Scientific Linux v.31 Installation Procedure*.
- Update to Gantner and Snapio Drivers
- New Modbus driver
- Compression algorithm for History will limit disk activity
- New error manager database (replacing flat files)
- gp\_test improvements supporting chain events
- Phased timers for better real-time behavior
- <span id="page-4-0"></span>• Separated engine and user control tasks
- Changes to array variable structure
- Emissions applications component feature updates
- Added support for QT5; refer to *[Installation](#page-17-1)* [on page 14.](#page-17-1)
- ODOR (mercaptan) composition members and related handling
- New DARTs data-point file format
- General bug fixes

Refer to *[Installation Changes](#page-17-1)* [on page 14](#page-17-1) for install-related change information.

The following is a link to a Jira query resulting in a list of all items addressed in this CyFlex release:

<https://max.cybermetrix.com/jira/issues/?filter=12330>

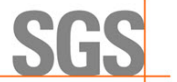

# <span id="page-5-2"></span>**Key Change Impacts and Benefits**

### **Update to Gantner and Snapio Drivers**

This update enables getting new data faster. Previously, there were 2 timer events to process new data, but now the mentioned tasks will immediately update when new data comes in from a device.

In 6.3, ai\_transfer is event-driven for gantner, snapio, ethercat, and modbus drivers rather than being timer-based. Modify ai transfer in the go.scp to run at SLO and to only start one instance of it IF ONLY using the gantner, snapio, ethercat, and modbus drivers. If any other drivers are also used. like cyrius or MTL, then modify ai\_transfer in the go.scp to run at FAS, MED, and SLO and to only start one instance of it. This is to make sure that the other drivers have the correct timers involved with them. An example change to the  $/cell/qo$ .scp:

```
1. Old Format:
```

```
# spawn the I/O transfer tasks<br>ai transfer   19    WARP   +c  ،
ai_transfer 19 WARP +c &
ai_transfer 18 FAS +c &<br>ai_transfer 15 MED_SLO +d
ai transfer 15 MED SLO +c &
di_logi_xfer &
```
<span id="page-5-0"></span>2. New potential Format:

# for cells without MTL or Cyrius IO ai transfer 19 SLO +c &

# for cells with MTL or Cyrius IO 19 WARP FAS MED SLO  $+c$  &

#### *Notes:*

- 1. If using other drivers like cyrius or MTL, but in your /specs/inpt\_specs.xxx file you do not use the MED rate, then you do not need to specify MED as an argument for ai\_transfer. Conversely, if using WARP on some of the channels in inpt\_specs.xxx, then add WARP to the arguments as well.
- 2. With 6.3 drivers, ai\_transfer no longer uses the timers to get samples from the inputs, therefore removing the highspeed timers as in the example will have no effect on the performance of the inputs but will free up resources for other processes.

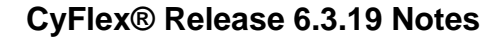

After modifying the go.scp, it is recommended to update all the analog inputs in inpt\_specs to SLO for the gantner, snapio, ethercat, and modbus channels. This will significantly reduce the CPU consumption of ai\_transfer and all the analog inputs will still update at the fastest rate possible. Keep all other channels at the same rate as before.

Before making any changes to the go.scp or inpt specs, make a backup of the file in case you need to revert to 6.2.

#### **New Modbus Driver**

This change allows a modbus communication task the ability to use calibration tables which gmodbus does not easily allow.

#### **Compression Algorithm for History will Limit Disk Activity**

The delta hst application in CyFlex versions prior to CyFlex.6.3 required modification of a "tolerance" parameter that is associated with each variable. This process was not well understood and the effect was that the delta hst application was saving more data than necessary and thereby consuming a lot of disk space and continually doing a lot of disk I/O. Th 6.3 version has 2 significant modification to reduce disk I/O requirements.

- 1. An "autotuning" algorithm is used to continually adjust the "tolerance" setting based on a limitation in the rate of change of each variable. This limitation is also a user adjustable parameter.
- 2. Some variables can be excluded from the history files. There are certain variables which may be noisy or are of no interest for possible recovery. If these are excluded then the disk I/O requirements can be further reduced.

<span id="page-6-0"></span>As a result:

- Data collection rates are greatly reduced, thereby reducing disk activity and disk size requirement.
- Collection rate is controlled by frequency of variable change but limited by user-tunable parameters.
- <span id="page-6-1"></span>• Collection rate for integer variables also frequency limited.

There are some variables which would not be of interest for diagnostics but change rapidly. You can now ignore these by modifying the delta\_specs file. The @IgnoreList keyword can be added after the list of event names.

For a test cell using Gantner I/O and asam3, the following list is recommended:

- @IgnoreList
- watch dog
- asam3 1 Update Interval1
- asam3 1 Update Interval2
- asam3\_1\_Update\_Interval3
- asam3\_1\_Update\_Interval4
- $\bullet$   $\bullet$

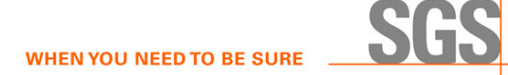

Sort by size so the largest files (variables) will be at the end of the list to determine which variables might be very noisy and changing very rapidly by A very large size may indicate a noisy channel or tolerance value that is too small. Enter:

```
cd /data/compressed/split
ls -lrS
```
This method applies to CyFlex.6.3 and earlier versions, but the file sizes should be smaller in 6.3 due to the auto-tuning algorithm which will continuously modify the tolerance specification, so it is not necessary to select a tolerance as in the earlier versions. If there are large files near the end of this output for variables that will never be of interest for recovery, exclude them by editing the specification file.

The auto-tuning feature can be adjusted to collect more or less data based on a frequency calculation. Two variables are available to adjust the auto-tuning algorithm, HST\_freq\_lmt and HST\_int\_freq\_lmt for REAL and Integer variable, respectively. These two variables are created in the perf labels file but can be overridden by an entry in the /cell/cell special file or temporarily with the svar command.

Setting these variables to a larger value will result in lower tolerance settings and larger history files and vice-versa.

### **New Error Manager Database (replacing flat files)**

The error manager has been modified to use a local database. This allows the storage of more and past errors, going back even weeks and multiple gos, and can eventually have intractable GUIs to ease filtering.

The error manager program is now started in cyflex.6.3.X versions in the go.scp file with no arguments:  $error_{\alpha}$ .

#### **gp\_test Improvements Supporting Chain Events**

A new @CHAIN\_EVENTS keyword has been added to support features similar to @FUEL\_READING\_SYNC, but in test modes that are not taking a fuel reading. This provides support in  $qp$  test for the synchronization of multiple data acquisition processes that must be managed within a test mode.

#### **Phased Timers for Better Real-time Behavior**

<span id="page-7-2"></span><span id="page-7-1"></span><span id="page-7-0"></span>In CyFlex.6.3, it is possible to have standard timers which operate at the same frequency but are slightly delayed (phased). This makes it possible to control sequence of operation of related applications which are running at the same rate but must execute in a particular sequence to ensure that the results of one process are immediately available to a second one.

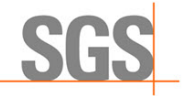

#### **Separated Engine and User Control Tasks**

Five new programs are now available for controlling and monitoring engine and user loops in CyFlex.

The programs are called eng\_ctrl\_specs, which will automatically launch the eng\_ctrl\_task, user\_ctrl\_specs, which will automatically launch multiple instances of user ctrl task, one for each loop, and a new ctrl disp which will launch a QT version of control display variables and plots.

The old ctrl\_disp and ctrl\_task programs will not be supported in future major versions of CyFlex.

The new programs will replace the existing ctrl task and ctrl specs programs. They require the use of the new version of  $ctrl$  disp, all of the engine control commands (sp, to, dy, th, etc.), and  $qp$  test in order to be fully functional. All of these updated supporting control programs are included in this release.

Sample specification files (eng\_ctrl\_specs.def, and user\_ctrl\_specs.def) are available in the /specs.def directory.

<span id="page-8-0"></span>The user control specification files are very similar (though not exact) to the present user specs in that they use the same keywords. However, more options are available with the new program than with the old. A separate instance of the user\_ctrl\_task will be launched for each user loop. Keep in mind is that individual instances of the user control program are not affected, locked, or aborted when processing or reprocessing a control specification file. Therefore, commenting out a loop specification and reprocessing a file does not abort the control loop. That must be done manually with the slay, kill, remove loop or remove pnp command.

The engine control specification file is now of the keyword style with information grouped in much the same way as it was before. Again, more options are available in how values can be specified.

The control display program will now bring up a QT based template and will populate the template with variables that are pertinent to the loop/controller in question. The template contains tabs for variables and others for plots.

Many of the display values, such as target, tolerance, gains, ramp rate, etc. are live and can be changed at any time. More control display variables are now created and may also be changed on the fly unless the user has specified that a CyFlex expression be used. In that case, the expression will override the display variable. The specification files can be updated with changes in gain using the new GUI.

#### *Important:*

All control loops in the new programs must be referenced by their name. Loop numbers do not exist in the new programs. Therefore, if the user has a  $qp\text{ test}$  or a computed expression that is checking the open/closed loop mode, these tests will need to be modified.

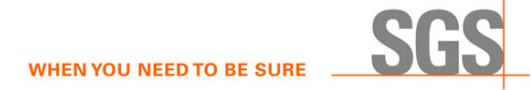

For example, the following computed expression, which is used for running transient tests, will fail:

```
Throt3DGross % 2 - FAS OFF 1
if( @strcmp lbl lit( CtrlMode 2, 'OPEN LOOP' ) ) \setminusthen (0.0181)else ( @long 3d comp( GrossTorqTrgt, 9[none] ) )
```
The test will need to be modified as shown below, assuming the control device is named Throttle:

```
Throt3DGross % 2 - FAS OFF 1
if( @strcmp_lbl_lit( Throttle_MD, 'OPEN_LOOP' ) ) \
  then (0.0[8]) ) \
else ( @lonq 3d comp( GrossTorqTrgt, 9[none] ) )
```
The general-purpose test program (qp\_test) has been modified to look for the new programs and will send events to them if they exist or to the old ctrl task if they do not exist.

A document describing the new engine control program is attached with Jira Issue [CFBUG-1428.](https://max.cybermetrix.com/jira/browse/CFBUG-1428)

When using the new engine control task, the comp  $ctrl$  program should no longer be started in the go script. This functionality has been moved into the engine control task.

Execute the following steps to implement:

- 1. Modify the go script to remove calls to ctrl task, ctrl specs, and comp ctrl.
- 2. Create a new eng\_ctrl\_specs.*NNN* file.
- 3. Create one or more user\_ctrl\_specs files. These files are not automatically read. All loops can be defined in one file or the loops can be defined in many different files.
- 4. Add a call to eng ctrl specs [*file name*] in the go script in a place where the necessary control loop name variables have already been created.
- 5. Add calls to user\_ctrl\_specs [*file\_name*] [*loop\_name*] as desired

#### **Changes to Array Variable Structure**

<span id="page-9-0"></span>In prior versions of CyFlex, the data structure which contained the value members of the array were required to all have the same units. In CyFlex.6.3, the default case is for all members to have the same units, but this can be overridden by a command line utility so that individual members can have different units.

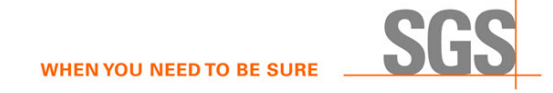

- Each element can have different units in 6.3 but all are initialized the same way.
- Use sarru to change the units for an individual element. Example: sarru my\_arr:4 psi

#### **Emissions Applications Component Feature Updates**

Several new emissions-related components are added to CyFlex 6.3 to support the flow of information that will be coming from the new Test Request Interface (TRI) application, which is a stand-alone application separate from CyFlex. All the previous emissionsrelated components (that supported the flow of information from the current CVS\_CI application) are retained in CyFlex 6.3. Existing emissions test cells migrating to CyFlex 6.3 will continue to use the previous emissions-related components. The TRI data flow will be prototyped at the target test cells at Cummins Technical Center (CTC) in their Emissions Measurement Lab (EML). These new emissions-related components in CyFlex 6.3 will be used in that process.

### **ODOR (mercaptan) Composition Members and Related Handling**

CyFlex.6.3 supports measurement systems which monitor the concentration of chemical components (mercaptan) which produce the noticeable odor that we associate with natural gas. The composition variable structure supports the different constituents related to this.

<span id="page-10-0"></span>The newly-supported Mercaptan odor measurement device monitors the following components:

- Hydrogen Sulfide
- Methyl Mercaptan
- Ethyl Mercaptan
- Dimethyl Sulfide
- 2-Propyl Mecaptan
- Butyl Mercaptan
- <span id="page-10-1"></span>• Methyl Ethyl Sulfide
- 1-Propyl Mercaptan
- 2-Butly Mercaptan
- Diethyl Sulfide
- TetraHydroThiophene

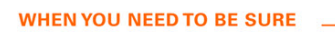

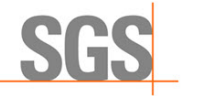

#### **New DARTs Data-Point File Format**

This eases transmission of files to the DARTS database rather than taking the old PAM files and converting to DARTS. This will also allow the use of ECM and Aux parameters in the specfile making the files easier to work with.

#### **Method to Remove a PNP Controller**

Previously it was required to download and execute certain commands when using a PNP device. Among other things, this may have included processing a control loop specification file.

An instance of the user ctrl task should be launched with the command:

user ctrl specs /path/spec file name [loop name]

There are no longer hidden methods to launch user control loops.

A new remove\_pnp command is provided to kill a specific instance of the user control program.

<span id="page-11-0"></span>Example:

remove\_pnp loop\_name

The script contains a **kdialog** that requests confirmation, but this may be commented out if the command is to run in the background.

#### <span id="page-11-1"></span>**New ecat\_mon Specification File Output Format**

The ecat mon specification file has new format for outputs.

<span id="page-11-2"></span>If communicating with a device via EtherCAT and using the ecat mon application, modify your ecat mon specification file to specify the variable type for the output. Inputs already had this feature, but the variable type was not specified before in the outputs.

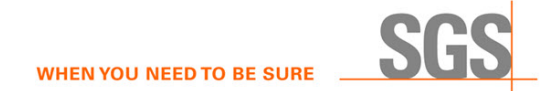

Example of specfile changes:

```
1. Old Format:
   $OutputVariables
   # variable cyflex device update rate [ms] master slave slave multiplier
   # name units units OR event name index position channel default=1<br>Speed RF rpm rpm 10 0 0 4 8.19175
     Speed RF
2. New Format:
   $OutputVariables
  # variable cyflex device update rate [ms] master slave slave type multiplier
   # name units units OR event name index position channel default=1
   Speed_RF rpm rpm 10 0 0 4 f 8.19175
```
Check the /cyflex/specs.def/ecat\_mon.unico for an example specfile.

## **General Changes**

- The trace files are now located in /specs/qp/trace/ directory. Before the upgrade, make sure there is no file in the /specs/gp directory called 'trace' in all lowercase or this can cause issues. Refer to *[Installation](#page-17-1)* [on page 14](#page-17-1) for additional information.
- There will now be a small-time delay when running errs which is normal, that is because it is now a database.
- The use function has changed to . html format so it can be maintained in one location for CyFlex and CyFlex.com. Appearance of use is also revised in this release.

# **System Status Log – Better Diagnostic Capability**

The CyFlex System Status Log has been improved to provide more information about the CyFlex applications running on a system and the ability log information from scripts. A couple examples of information that is logged: core dumps, CyFlex watchdogs, and 'Go'.

<span id="page-12-0"></span>System information is logged: Kernel versions, CyFlex version, CPU, Video Card.

In the near feature, the types of hardware communicating with CyFlex drivers will be logged.

<span id="page-12-1"></span>This will allow us to notify customers when improvements or bugs have been discovered that effect a particular device

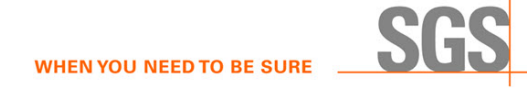

### **CUTY Compatibility**

Some users reported issues with asam3 automatically reconnecting after upgrading from 6.2.x to 6.3. Automatic reconnect is handled by CUTY. If using CyFlex 6.3.x and CUTY is running on a Windows 10 machine, use version 7.1.0.20016 of CUTY.

#### **Watchdog Trigger Popup Screen**

This release includes a new popup screen that appears when the watchdog is triggered. It includes the registered name, the current task name, the time of the incident, and the time interval of the running task. See the example below.

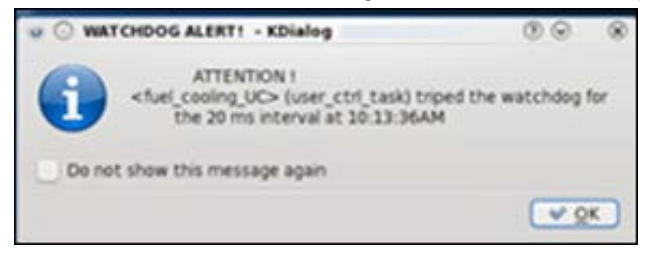

### <span id="page-13-0"></span>**Re-read Event Processing**

<span id="page-13-1"></span>The prior release included support for processing of a re-read event to avoid the need to slay and restart tasks to read modified specification files. The executables with this support are subsonic and gas\_prop. Release 6.3 adds this support to the following executables:

<span id="page-13-2"></span>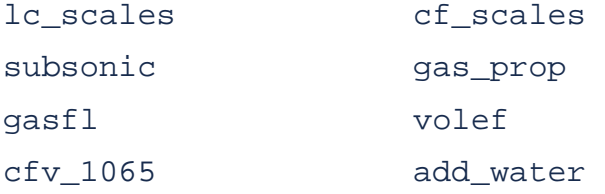

# **Potential Issues and Workarounds**

#### **Control Task**

<span id="page-14-1"></span><span id="page-14-0"></span>Running too many control loops at FAS that do not need to operate at a high speed can cause the old ctrl\_task to become overloaded in 6.3 when it sometimes did not in previous versions. An indicator of this is that some of the variables created by ctrl\_task (loop\_name\_CM, loop\_name\_RF, loop\_name\_IT, etc.) will stop updating. This can often be fixed by reevaluating the speed necessary for the control loop. For example, control loops controlling the temperature of liquid rarely need to be updated faster than MED due to the slow response time of heating or cooling the liquid. Often times, they can even run at SLO without any difference in performance. If you're still experiencing issues after re-evaluating the control loops and slowing some of them down, you can go through and change some control loops to FAS1, FAS2, and FAS3. This will change the phase of when these loops are executed, helping to eliminate 'timer storms'.

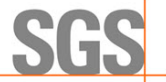

# **Changed, Added, and Removed Programs**

# **Changed in 6.3.19**

dspec\_qt\_conv is now dspec\_qt5\_conv mk\_data\_files is now mk\_config\_files.12

# **Added to 6.3.19**

<span id="page-15-2"></span><span id="page-15-1"></span><span id="page-15-0"></span>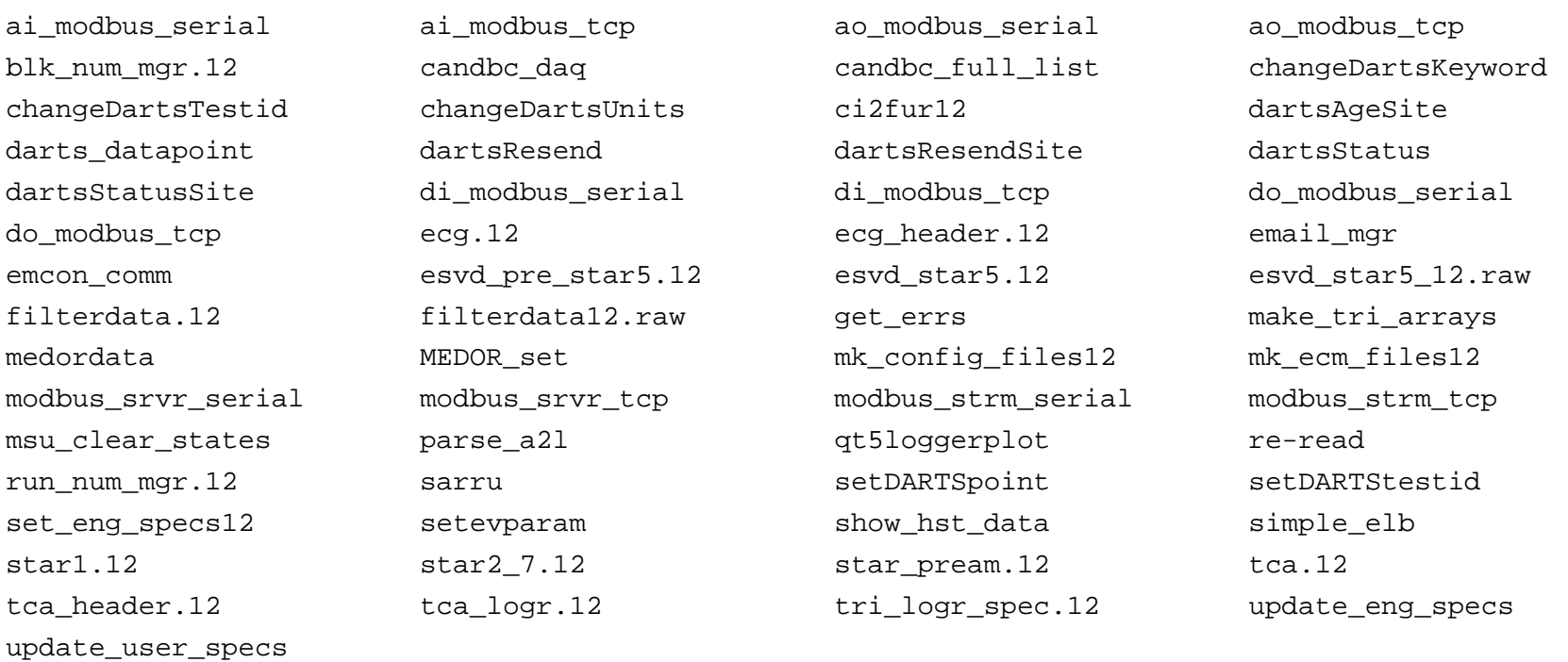

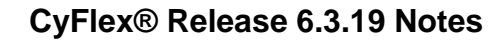

# **Removed from 6.3.19**

<span id="page-16-0"></span>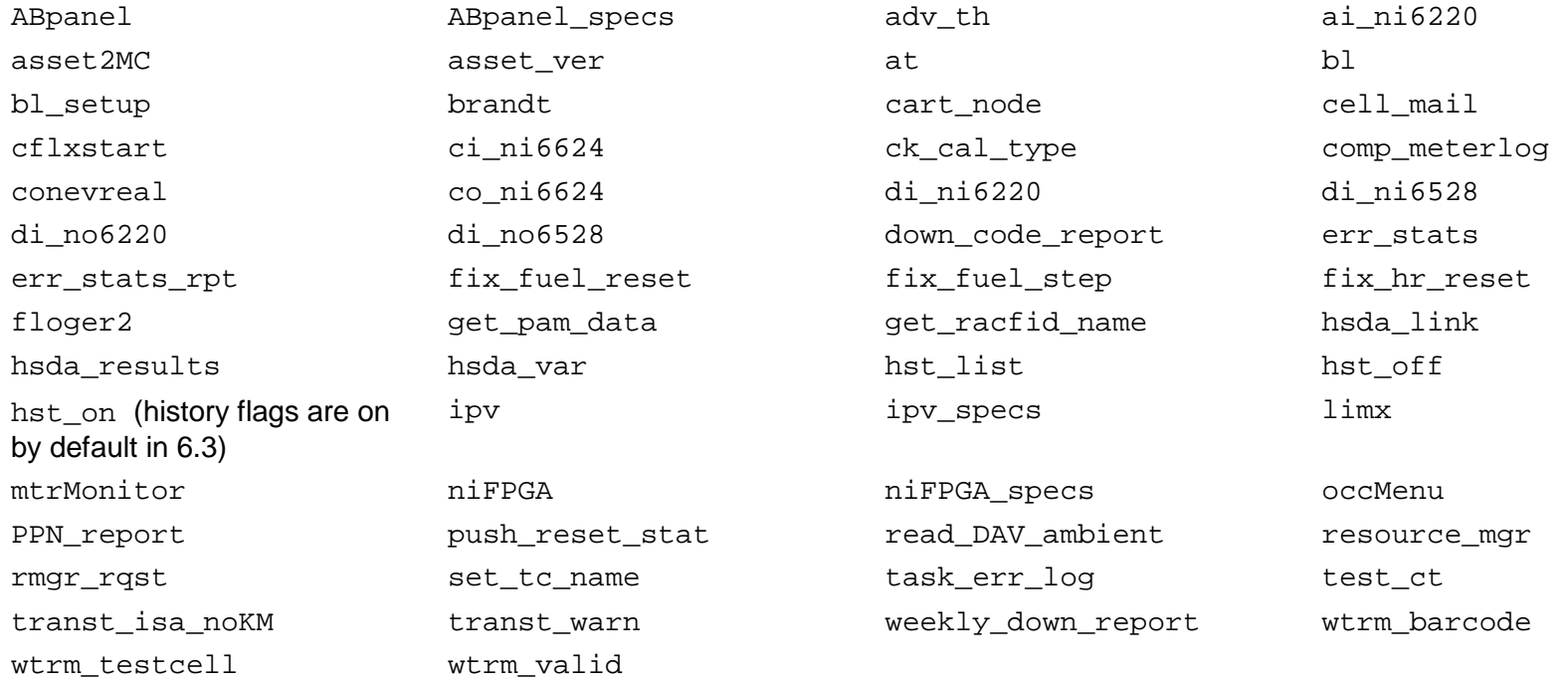

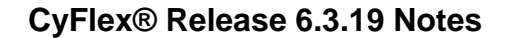

# <span id="page-17-1"></span>**Installation Changes**

<span id="page-17-0"></span>**gp\_test Trace Files Directories** In CyFlex.6.3.x,  $qp$  test trace files are no longer in the /specs/gp/ directory. They cannot be arbitrarily placed by changing the @TRACE\_FILENAME keyword in the header file. Instead, all trace files go into the /specs/gp/trace/ directory that will be automatically created by the first gp\_test instance launched in 6.3. The trace file names are automatically assigned using the name of each instance of gp\_test. If you are running a "test" instance and a "smoke" instance and enter  $\text{ls}-\text{ltr}$  in the /specs/gp/trace/ directory to view results similar to following: -rw-rw-r-- 1 tc102 users 1611 Feb 25 13:33 smoke.02.26.07.56 -rw-rw-r-- 1 tc102 users 2167 Feb 25 14:33 test.02.26.07.56 -rw-rw-r-- 1 tc102 users 1611 Feb 26 07:56 smoke.02.26.09.01 -rw-rw-r-- 1 tc102 users 370 Feb 26 07:56 test.02.26.09.01 -rw-rw-r-- 1 tc102 users 1611 Feb 26 09:01 smoke -rw-rw-r-- 1 tc102 users 1267 Feb 26 09:04 test The "test" and "smoke" files will contain the most recent mode changes. When that file fills up, instead of being renamed to "test.old", etc., it will be renamed to "test.MM.DD.HH.MM" (month/day/hour/minute) and that file will not be removed until a cleanup operation is executed. Consequently, the system will save old trace files for as long as desired or until your disk fills up. The default is 30 days and a max of 100 files PER INSTANCE. The cleanup specs are defined in the header file of each instance. @TRACE\_FILENAME #filename no longer used max-mode-transitions max\_age-in-days max\_num files 30 100 1000 The cleanup operation is only performed when the  $qp$  test app is launched, usually whenever a go is performed, so the number and age of files may grow considerably. For this reason, it is recommended to add a line similar to the following to the usercron specification file. 58 1 \* \* \* /cyflex/bin/cleanup 30 500 "/specs/gp/trace/\*" 1>/dev/null 2>&1/dev/null This will operate on all the files in the /specs/qp/trace/ directory based on the age and number of files and will accomplish: 1) Removal of any orphans from instances that were used previously, but no longer are in use. 2) If you run for a very long time between gos it will keep the number of trace files from building up from one go to the next, since the "instance-specific" cleanup only happens when you first launch gp\_test.

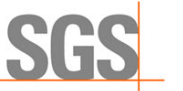

### **MTL Kernel Modules Location Change**

The kernel modules for MTL, vcanpcid and tc9513 have been moved out of the /cyflex/bin/modules directory to keep them CyFlex version independent. The files are now in the /usr/local/share/cyflex/kernel\_modules directory. The  $/etc/rc.d/rc.local$  file has been modified to reflect the new location of the kernel module files. A backup of the previous  $rc$ . local file is in the /etc/ $rc$ .d/ directory as  $rc$ . local.pre63. The cyflex-kernel-module RPM will take care of installing the kernel module files and modifying the rc.local file.

### verify testcell config.sh script includes Qt4 and Qt5

The verify\_testcell\_config.sh script file has been modified to include the version of Qt4 and Qt5. For CyFlex.6.3.0, the Qt4 version must be 4.8.7 and the Qt5 version must be 5.12.3. Execute the verify\_testcell\_config.sh script file from the command line to determine the version numbers. Contact SGS if the version numbers are incorrect.

## **QT Version Upgrade**

With the CyFlex 6.3.0 release, the Qt4 version is updated from 4.7.4 to 4.8.7 which is the last release of the Qt4 API. We have also started but not yet completed migrating applications to the Qt5 API.

The reasons we have switched from Qt4 to Qt5 are support and sustainability. Qt4 was no longer being updated by the vendor. In addition, the Qt5 API is faster and provides additional capabilities to be leverage in the future.

No changes are required to current .ui files to use the new runqtui using the Qt5 API. If you discover a bug with the Qt5 version rungtui, you may revert to the older rungt4ui version until the bug is fixed.

The migration to Qt5 does not change the look and feel of any of the GUIs.

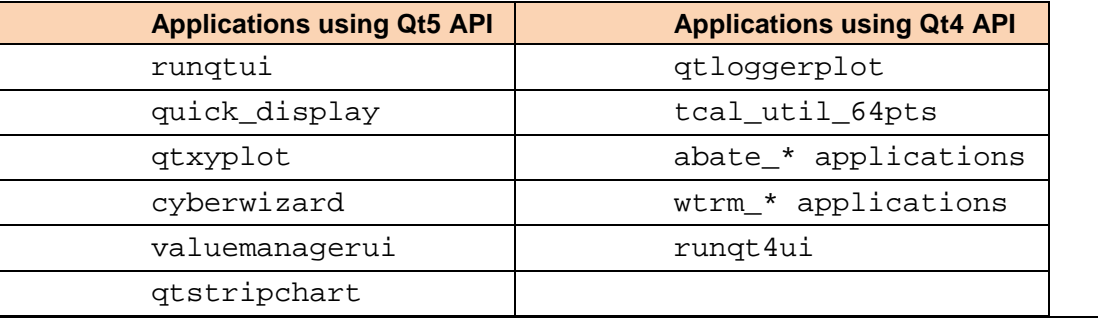

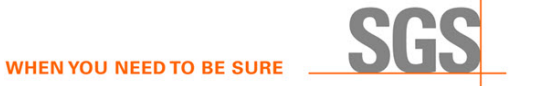

#### **cell.def and specs.def files Location Change**

The cell.def and specs.def files have been moved to directories under the /cyflex directory. The purpose of these directories residing under the /cyflex directory is to keep their file contents version-specific. There is no longer a need to maintain a /cell.def and a /specs.def directory. When a CyFlex.6.3.# version is installed, the cell.def and specs.def directories will also be installed.